Answer ID 1120

Date Created 05/25/2005 10:56 AM

Last Updated 08/29/2005 03:46 PM

## Formatting CF cards for use with C-Series displays

## Question

My CF card is not recognized by my C-Series display when trying to work with waypoint archives or software updates. How can I correct the problem?

## Answer

Before performing any of the steps outlined in this article, please read <u>FAQ 1042, Choosing</u> CompactFlash Cards and Readers/Writers.

Generic CompactFlash (CF)memory cards can be used to archive waypoint and route data, and also to update the software in the C-Series Multifunction displays. In some instances, certain CF cards my not be readable by the C-Series display. This will result in a message like "retrieve failed" or "save failed" being displayed by the C70, C80, or C120. In the case of a software upgrade, suspect cards will not be recognized by the display and ignored during the boot sequence.

The cause of this problem is the type of formatting applied to the CF Card. Default formatting varies by manufacturer, card size, or whether the CF Card was previously used in a camera or other recording device.

It is possible to change the format of a CF card using a computer with a CompactFlash reader/writer.

CAUTION: Under no circumstances should you attempt to reformat a Navionics CompactFlash Chart Cartridge. Doing so will ERASE the map data from the card. If you are having trouble reading a Navionics CF Map Card, please contact Raymarine Technical Support or Navionics.

In reformatting the CF card, it should be formatted to FAT16 format. To do so, perform the following:

- 1. Insert the CF card into the PC's reader/writer
- 2. Open a command tool (Start->Run->cmd)
- 3. Type the following the prompt in the command tool: FORMAT x:/FS:FAT
- 4. Press the enter key
- 5. When prompted for a Volume Name, press the ENTER key on the keyboard.
- 6. When formatting is complete, close the command tool
- 7. Remove the CF card from the PC's reader/writer

**Note:** x in the above Format command should be replaced with the drive letter that your PC has assigned to the CF card.

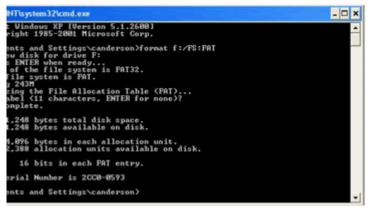

MS-DOS Command Prompt (click to enlarge)

**Note**: If the format commands yields a message stating that the cluster size is too small for FAT16/12, the allocation unit size can be increased to 2048 or 4096, thereby accommodating larger capacity CF cards.

Specific Product C-Series Multifunction Displays